2022年6月

しんきん個人インターネットバンキングをご利用のお客様

淡路信用金庫

## しんきんIBヘルプデスクにおける

## 「公開FAQ」、「しんきんIBチャットサポート」提供開始について

日頃は、淡路信用金庫のインターネットバンキングをご利用いただき、誠にありがとうご ざいます。

このたび、お客様の利便性向上のため、しんきんIBヘルプデスクにお問い合わせが多い 項目に対し、「公開FAQ」、「しんきんIBチャットボット」の機能が追加されました。 インターネットバンキングの操作でお困りの際はぜひご活用ください。

記

1. 公開FAQについて

お困りの内容を「①よくある質問」、「②カテゴリー」または「③検索ボックス」より検索 することができます。

<トップ画面イメージ (パソコン) >

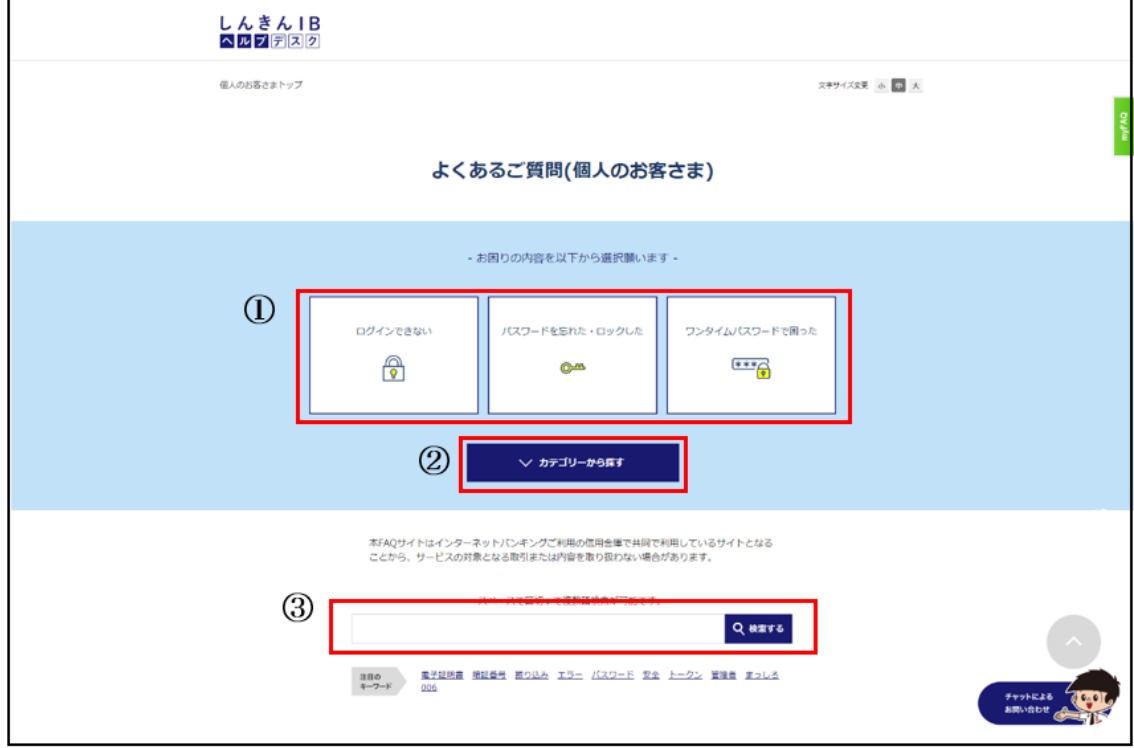

- 2.チャットボットについて
	- (1)FAQサイトトップ画面上のチャットボットバナーをクリックすることでチャッ ト画面が起動します。

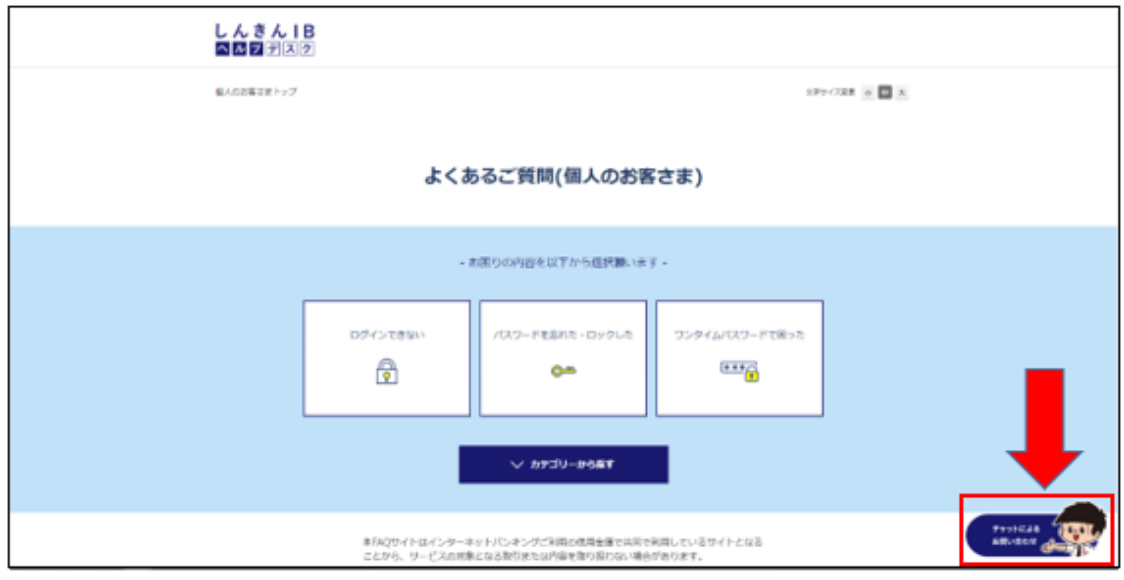

(2)チャット画面起動後「①利用規約、およびご注意事項」をご確認のうえ、「②チャ ット画面上で質問を入力・送信」または「③お困りの内容に沿ったカテゴリーを選 択」いただくことでチャットボットが回答します。

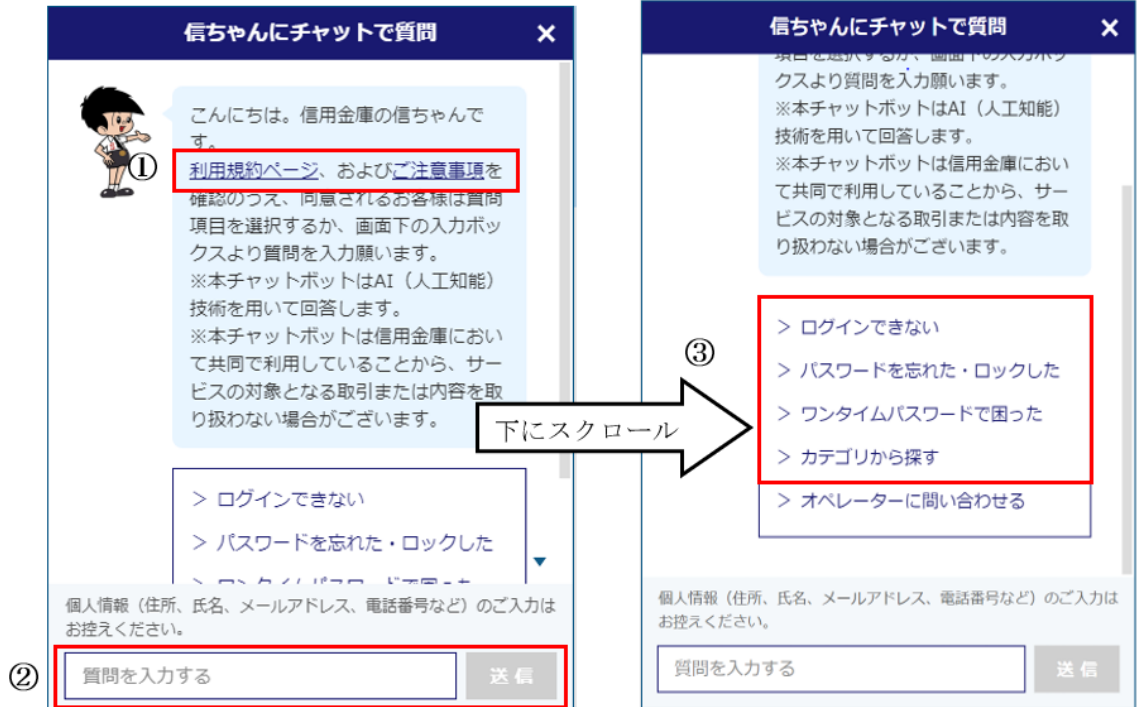

3.有人サポートについて

お困りの内容が解決しない場合、有人サポートにてお問い合わせいただくことができま す。有人サポートへお繋ぎする方法は以下の2パターンあります。

① チャットボットの起動時メニューより直接アクセスする方法

公開FAQトップページからチャットボットのバナーをクリック後、起動時メニュー の「オペレーターに問い合わせる」から直接アクセスできます。

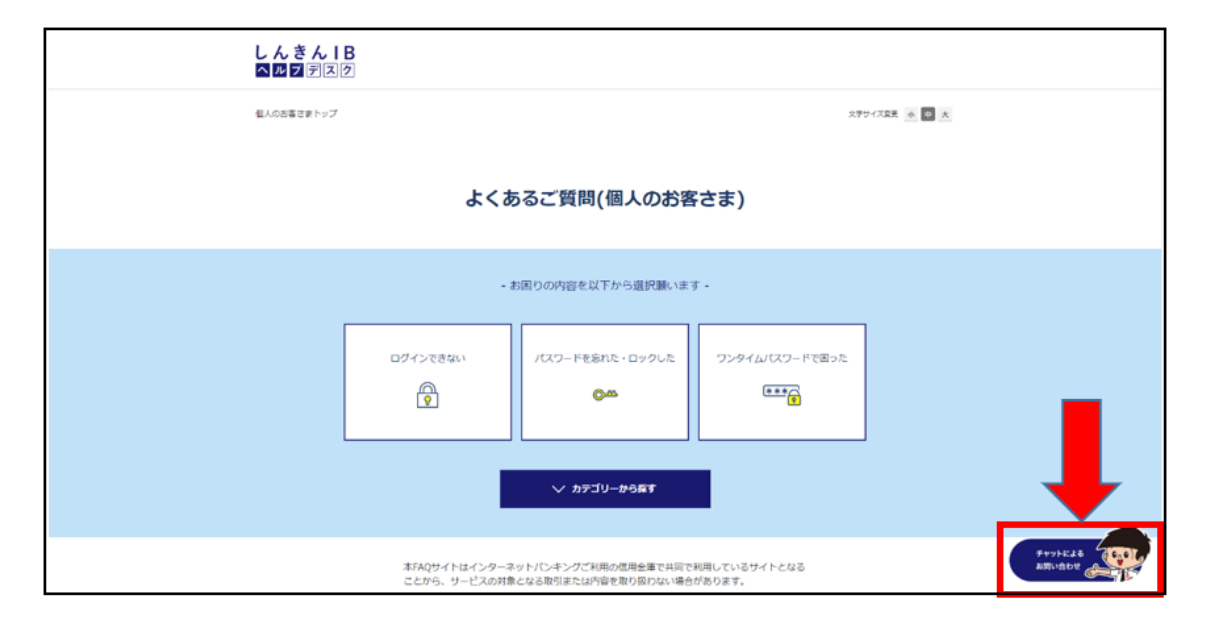

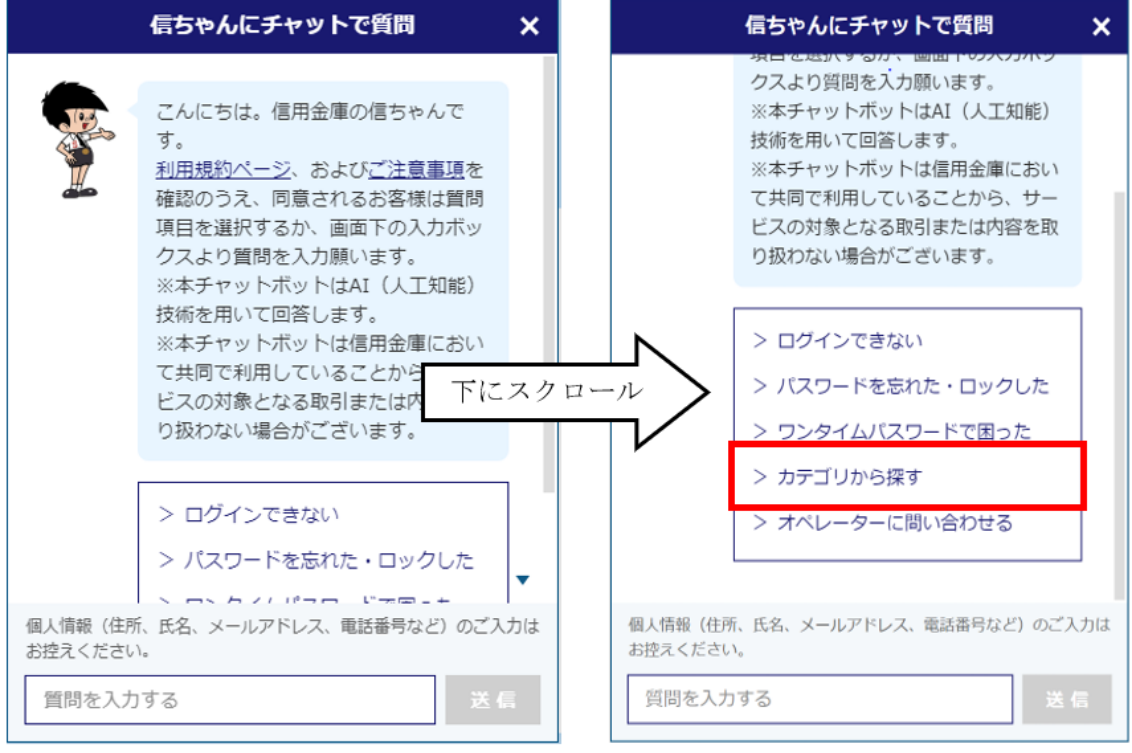

② アンケート画面からアクセスする方法

お困りの内容がFAQで解決できなかった場合、以下のアンケート画面「回答はお役に 立ちましたか?」で「いいえ」を選択することで有人サポートにつながる画面に遷移し ます。その後、「はい」を押下することでオペレーターにお問い合わせできます。

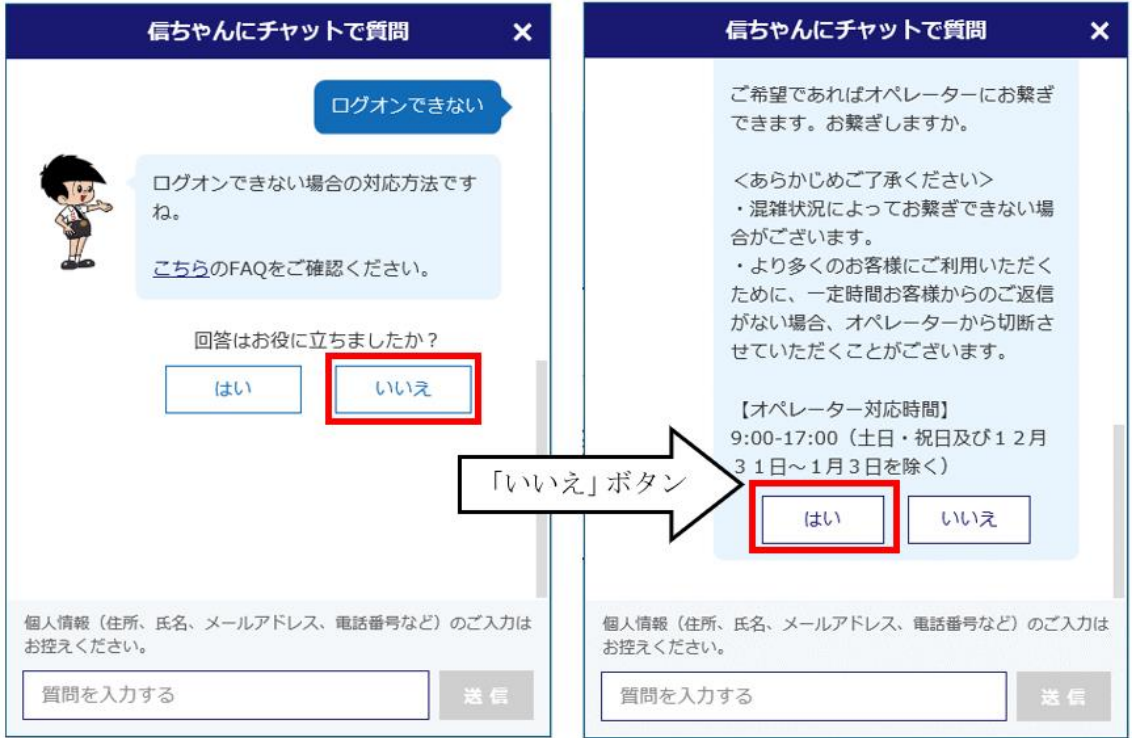